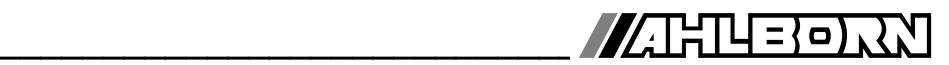

# **Operating instruction**

### English

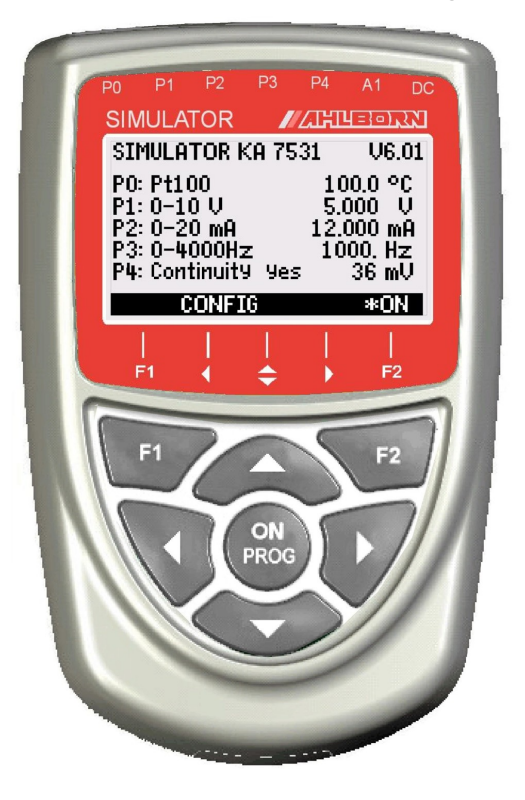

# **Simulator ALMEMO® KA 7531**

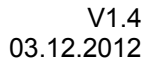

www.ahlborn.com

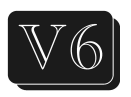

# **1. OPERATING CONTROLS**

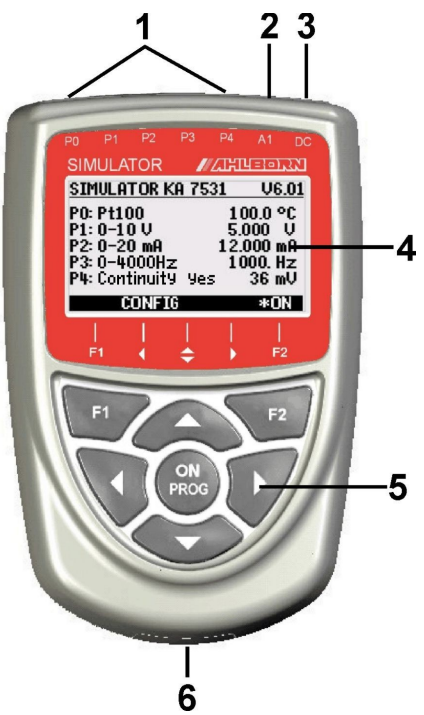

Rear of device:

#### **(6) Battery compartment**  3 AA alkaline-manganese batteries

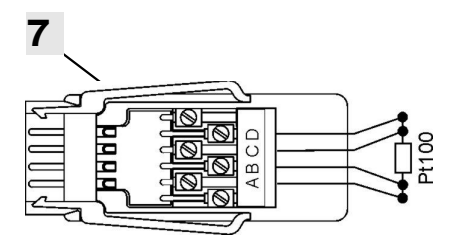

#### **(1) Signal sockets P0 to P4**

- for ALMEMO® clamp connectors P0 Pt100
	- P1 10V, 60mV, thermocouples
- P2 20mA
- P3 Digital signals
- P4 Continuity check

#### **(2) Output socket A1**

A1 V24 Interface (ZA 1909-DK5) USB (ZA 1919-DKU) LWL (ZA 1909-DKL) Ethernet (ZA 1945-DK)

#### **(3) DC socket**

DC Mains adapter (ZA 1312NA1, 12V) 12V and RS422 (ZA 5099-FSV) 9V and USB (ZA 1919-DKUV)

#### **(4) LCD, graphics display**

- 7 rows for functions
- 1 row for softkeysF1,**◄,▲,►**, F2 Shown in brackets: <SET>

#### **(5) Operating keys**

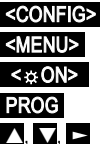

<CONFIG> Device configuration

- <MENU> Main menu, simulator <**☼**ON> Display illumination ON
	-
- PROG Programming
- ▲, ▼, ► **F:** Function selection
- <SET> To change the function
- $\blacksquare$ ,  $\blacksquare$  S: To set the steps
- PROG Programming
- ▲, ▼, ► **P:** Data entry
- <ESC> To cancel the function
- **Accessories**
- **(7) Pt100 test connector**
- **(8) ALMEMO**®  **test cable**

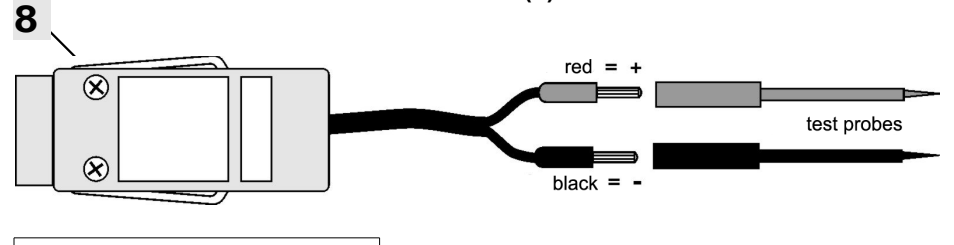

# **2. TABLE OF CONTENTS**

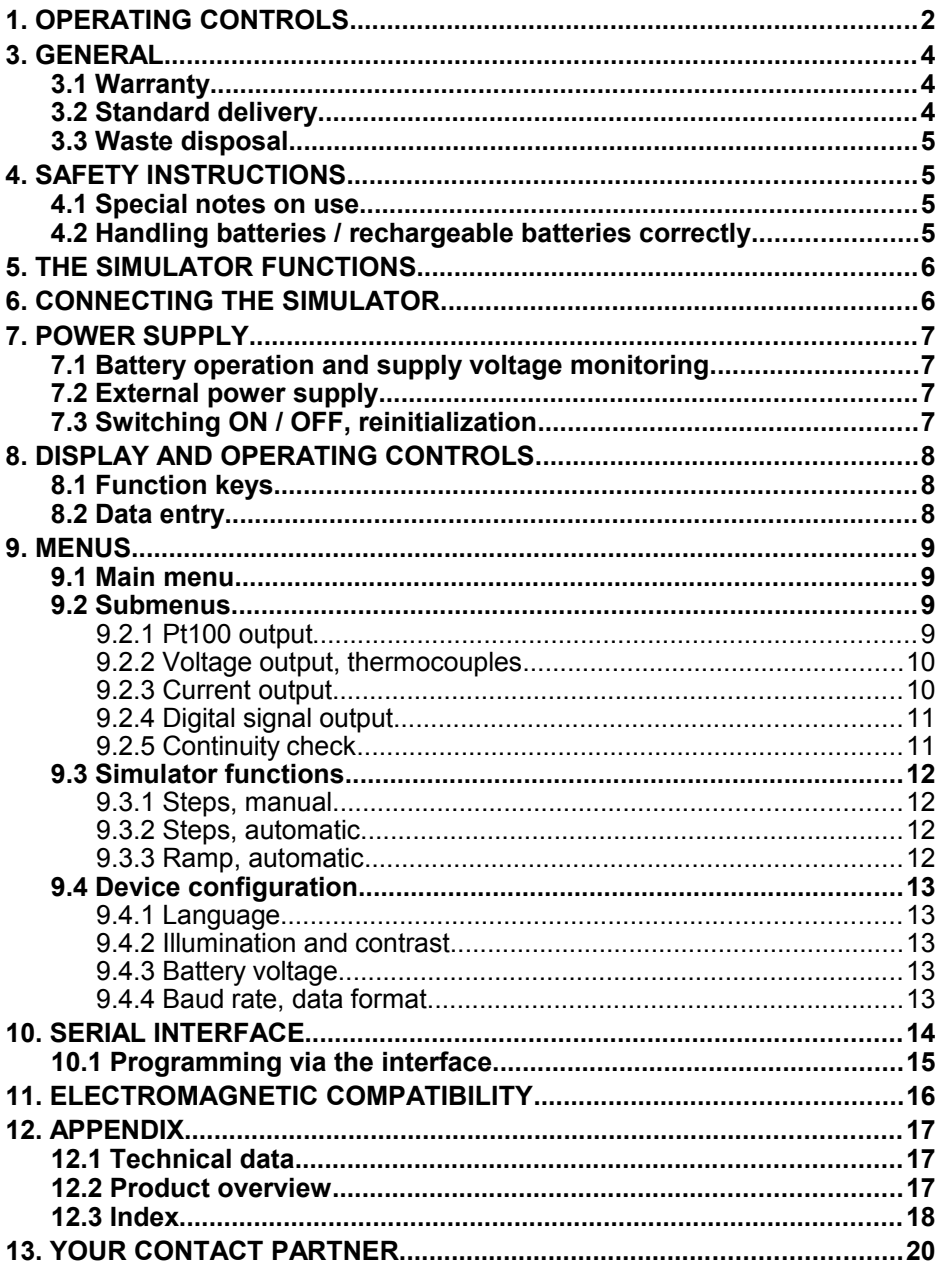

### **3. GENERAL**

Congratulations on your purchase of this new and innovative ALMEMO<sup>®</sup> simulator. It will allow you to perform a wide range of simulation runs on sensors and transmitters and put data acquisition and automation systems into service quickly and easily. It also accepts signals from Pt100 and thermocouple sensors, e.g. 0-10 V, 0-20 mA, and pulses and frequencies, 0-100 kHz. With its range of softkeys and its clear and readily understandable graphics display the device is easy and convenient to operate. You are nonetheless advised to properly familiarize yourself with the way the device functions and with its numerous possibilities and to carefully read these operating instructions and the basic information on sensors in the ALMEMO® Manual. This is the best way to avoid operating errors and prevent damage to the device. To help you find answers to your questions as quickly and easily as possible an index is provided at the end of these instructions and at the end of the Manual.

### **3.1 Warranty**

Each and every device, before leaving our factory, undergoes numerous quality tests. We provide a guarantee, lasting two years from delivery date, that your device will function trouble-free. In the unlikely event that the device proves defective and you need to return it please wherever possible use the original packaging material for dispatch and enclose a clear and informative description of the fault and of the conditions in which it occurs.

This guarantee will not apply in the following circumstances :

- The user attempts any form of unauthorized tampering and alteration inside the device.
- The device is used in environments or conditions for which it is not suited.
- The device is used with an unsuitable power supply and / or in conjunction with unsuitable peripheral equipment.
- The device is used for any purpose other than that for which it is intended.
- The device is damaged by electrostatic discharge or lightning.
- The user fails to observe these operating instructions

The manufacturer reserves the right to change the product's characteristics in the light of technical progress or to benefit from the introduction of new components.

### **3.2 Standard delivery**

When you unpack the device check carefully for any signs of transport damage and ensure that delivery is complete:

Simulator ALMEMO® KA 7531, ALMEMO® clamp connector, test cable with test probes, These operating instructions, ALMEMO® Manual,

CD with AMR-Control software and various useful accessories

In the event of transport damage please retain the packaging material and inform your supplier immediately.

#### **3.3 Waste disposal**

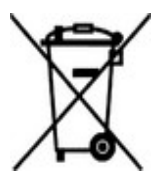

This symbol means that the product is subject to European Union regulations on segregated waste disposal. This applies both to the product itself and to any accessories marked with the same symbol. Disposal of any such item as unsorted domestic waste is strictly forbidden. Batteries and rechargeable battery packs are special waste and must not be discarded as normal domestic waste. Please dispose of packaging materials, plastics, and electronic components separately and in the proper manner.

## **4. SAFETY INSTRUCTIONS**

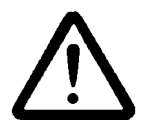

**CAUTION!** This sign is intended to warn the user of a situation that risks damaging the device. The user should carefully read the operating instructions in order to avoid possible errors, damage to equipment, and even the risk of personal injury. The device may only be opened by duly authorized and qualified service technicians.

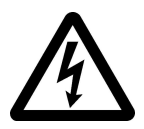

**WARNING!** This sign is intended to warn the user of a possibly life-threatening situation with risk of fatal injury through high voltage. Before connecting any equipment to the power supply always ensure that the operating voltage is correct. Please note that the device may be susceptible to damage by electrostatic discharge or lightning. Do not run wires in the vicinity of high-voltage power cables!

#### **4.1 Special notes on use**

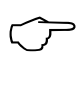

If the device is brought into the work-room from a cold environment there is a risk that condensation might form on the electronics. You are advised therefore to wait until the device has adjusted to the ambient temperature before starting to use it.

### **4.2 Handling batteries / rechargeable batteries correctly**

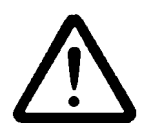

When inserting batteries / rechargeable batteries ensure that these are correctly polarized. If the device will probably not be needed for a relatively long period of time or if the batteries are empty remove the batteries; this will prevent battery acid leaking onto the device and damaging it. Rechargeable batteries should be recharged as and when necessary. You should never attempt to recharge an ordinary (non-rechargeable) battery; it may explode ! Batteries / rechargeable batteries must never be short-circuited or thrown on the fire.

# **5. THE SIMULATOR FUNCTIONS**

Simulator ALMEMO<sup>®</sup> KA7531 is a universal generator of sensor and transmitter variables. For Pt100 sensors it incorporates 5 precision resistors in 4-conductor circuitry. Voltage signals from 7 different thermocouple types with settable cold junction temperature are calculated and output via a 16-bit D/A converter. Transmitter signals 0-10 V and 0-20 mA are generated in exactly the same way. Pt100, voltage, and current signals are electrically isolated from one another. The output values can be specified digit-by-digit or set manually in selectable steps or automatically. It even provides continuous ramp generation with settable limit values. Digital signals of 0.01 Hz to 500 kHz can be used as frequency with selectable pulse width or pulse / pause duration. A continuity check is also provided; this measures the voltage drop and, in the event of the result exceeding a settable threshold, issues an acoustic signal. The simulator can also, via the interface, be controlled from a PC or operated in an ALMEMO® network.

# **6. CONNECTING THE SIMULATOR**

To supply simulator variables to the appropriate devices the simulator incorporates 5 ALMEMO® sockets P0 to P4 (1). The accessories include one ALMEMO® test connector (7) with 6 terminals for connecting the Pt100 resistors in 4-conductor circuitry. For all other signals there is the connector with two-pole cable and banana plugs. For the continuity check test probes are also provided.

Connection of Pt100 simulator with ALMEMO® test connector ZA 100-TS in 4 conductor circuitry (terminals A, B, C, D):

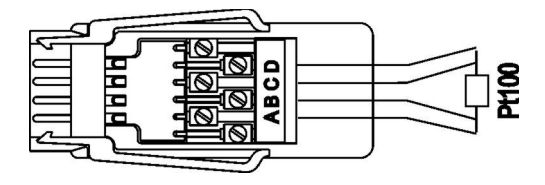

Connection of voltage signals, current signals, digital signals, and continuity check via 2-contact ALMEMO® test cable ZA 1000-TK fitted with banana plugs, (terminals  $A = +$ ,  $B = -$ ):

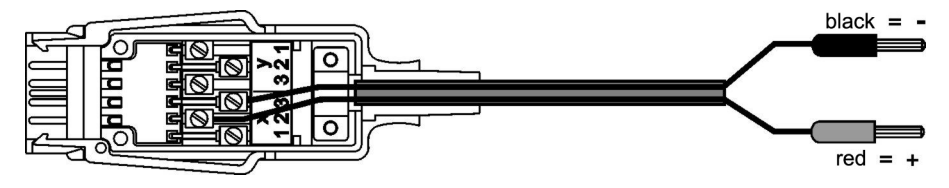

# **7. POWER SUPPLY**

Power can be supplied to the simulator in any of the following ways : 3 AA alkaline batteries, in the device Mains adapter 12 V, 0.2 A, with ALMEMO<sup>®</sup> connector **National Mate 12 ZA1312NA1** External DC voltage, 10 to 30 V via ALMEMO<sup>®</sup> connector  $ZA1000$ FSV Supply and RS422 network connection via ALMEMO<sup>®</sup> connector **ZA5099FSV** Supply and USB connection via ALMEMO<sup>®</sup> data cable ZA1919DKUV

### **7.1 Battery operation and supply voltage monitoring**

The measuring instrument is powered by 3 AA alkaline batteries. Basic current consumption is approx. 30 mA; this will give an operating time of approx. 70 hours. If the display illumination is left switched on, this operating time will be reduced to approx. 30 hours. If the current output is often used the batteries may last as little as 15 hours. The available operating voltage is displayed in the device configuration (see 9.4), thus allowing you to assess the remaining operating time. As soon as the remaining battery capacity drops to approx. 10%, the battery symbol  $\Box$  in the softkey bar of the displays will start to flash and display illumination is switched off. If the batteries are completely discharged the device itself will switch off. To replace old batteries unscrew the battery compartment cover (6) on the rear of the device.

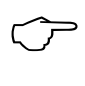

To save on battery use when in battery mode the electrically isolated current / voltage signals P1 and P2, so long as they are not selected, are switched off.

### **7.2 External power supply**

Via the simulator it is also possible to draw power from an external source preferably using mains adapter ZA1312NA1 (12 V / 0.2 A) connected via the DC socket (3). Please ensure that the mains voltage is correct. At this socket it is also possible, via an ALMEMO® connector (ZA1000FSV) to connect a DC voltage from 9 to 12 V (minimum 0.2 A). Another interesting possibility is the combined connection of power supply and interface to the ALMEMO® network via ALMEMO® connector ZA5099FSV or to a USB interface via ALMEMO® cable ZA 1919-DKUV.

With an external supply all outputs can be used simultaneously.

# **7.3 Switching ON / OFF, reinitialization**  $\overline{C}$

To switch the device ON briefly press and release the key  $\overline{ON}$  (5) in the middle of the keypad; to switch the device OFF press the key  $\bullet N$  and hold down. If interference (e.g. electrostatic) or a malfunction (e.g. battery failure) causes the device to behave abnormally, it can be reinitialized; to do so press key **F2**. when switching on. This will restore all settings to the factory default status.

# **8. DISPLAY AND OPERATING CONTROLS**

The simulator incorporates a keypad (4) and a graphic display (5) for the purposes of configuring the device and operating all signals. The main menu shows the associated ports P0 to P4 and the variables set.

#### **8.1 Function keys**

The way in which the function keys  $\mathbf{F}$  ,  $\mathbf{F}$  (5) and the cursor keys  $\blacksquare$ ,  $\blacksquare$ ,  $\blacksquare$ ,  $\blacksquare$  operate may vary from menu to menu. The function is indicated as an abbreviation in the bottom line of the display (softkeys).

In the instructions and documentation these softkey abbreviations are shown in angle brackets. e.g.

To select device configuration

To return to main menu

To switch display illumination ON / OFF

To switch device OFF press and hold down

#### To select a function press any of keys

Symbol lights up in the middle indicating function  **<F>** für Funktionswahl selection.

The function is highlighted in inverse font.  $1000$  **C** 

To access the next submenu press **►F**

Depending on the function the keys are assigned an abbreviation.

To set a parameter directly  $\langle$ SET> To cancel the function

### **8.2 Data entry**

If a programmable function is selected you can clear or reprogram the current value directly.

To program press **PROG** 

Symbol lights up in the middle indicating programming mode.

The cursor blinks below the first input position.  $p_1: 0-100:$  | 00.000 V

To clear the programmed values  $\leq CLR$ 

To increment the selected digit  $\blacksquare$  ...

To decrement the selected digit

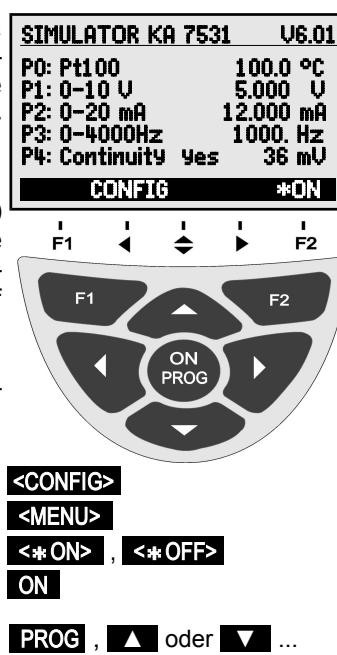

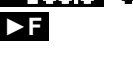

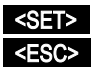

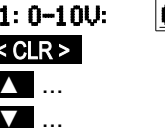

To change the arithmetic sign **< +/- >**  To select the next position **EXECUTE:** The cursor blinks below the second digit.  $P1: 0-100:$  | 10.000 V To move back to the previous digit **◄**  Each position is programmed like the first. **A** / **T** ..., To complete data input **PROG** To cancel programming  $\leq$ ESC>

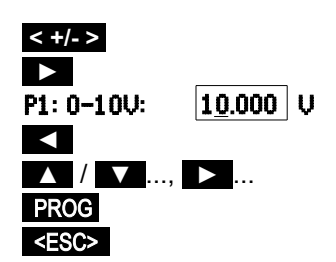

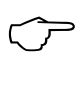

If a data cable or interface connector is plugged in at socket A1 or DC, key operation on the simulator is - for safety reasons - automatically blocked.

The following should appear in the softkey bar:

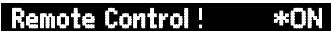

## **9. MENUS**

The simulator is operated via the main menu and a series of associated submenus in which its operating parameters can be individually set.

### **9.1 Main menu**

In the main menu all parameters for output ports P0 to P3 can be selected and set directly by means of keys **PROG**,  $\sqrt{7}$ . see 8.2. The threshold for the continuity check can be programmed via port P4. The ports can be configured in detail via the appropriate submenus.

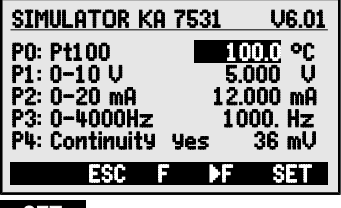

The 5 Pt100 values can also be selected by <SET> means of.

# **9.2 Submenus**

Passing via the main menu to the submenus all ports P0 to P4 can be configured in detail and simulation functions can be activated.

To call up these submenus press To return to the main menu press

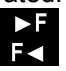

#### **9.2.1 Pt100 output**

At socket P0 there are 5 resistors in 4-conductor circuitry for simulating Pt100 sensors. (see 6.) In submenu P0 Pt100 you can by means of keys  $\triangle$  /  $\triangledown$  (abbreviation S for steps) scroll up and down between the 5 temperature values 0, 50, 100, 200, and 300 °C.

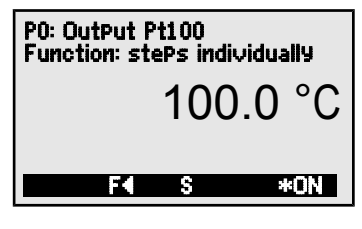

ALMEMO<sup>®</sup> KA7531 9

#### **9.2.2 Voltage output, thermocouples**

The voltage output is present at socket P1. see6. In associated submenu P1 the following voltage ranges can be selected:

-3 to 10V,

 $-10$  to  $60$ mV

#### plus 7 **thermocouple ranges**:

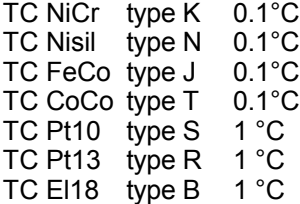

To select function  $\mathbf{P1: Output}$  press (see 9.3): PROG,  $\blacksquare$  /  $\blacksquare$  see

#### **To choose the output range P1: Output 510...50mV**

To choose simulator functions **Function: Stes individually** 

Display of temperature value in  $mV$  U: 20.644mU

To simulate real temperatures the cold junction temperature (socket temperature of test item) must either be disabled in the test item or imaged in the simulator.

To select the cold junction temperature press **KIX** Enter the cold junction temperature Little the cold juricibility remperature<br>in the function press<br> $\mathsf{UK: } 20.6^{\circ}\mathsf{C}$  see

To enable / disable the cold junction temperature PROG , <OFF> / <ON>

Display of temperature value in  $mV$   $\langle mV \rangle$ 

To return to simulator's main menu

#### **9.2.3 Current output**

The current output is present at socket P2. see6. In submenu P2 the current range is fixed permanently at 0 to 20 mA.

To choose simulator functions (see 9.3) Funktion: Steps in To return to simulator's main menu F**◄**

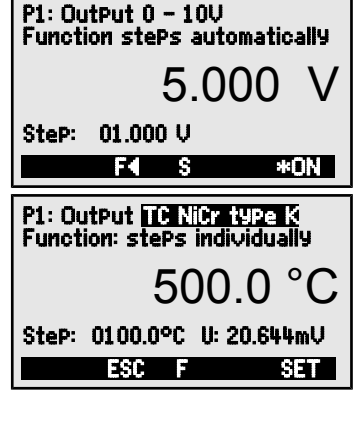

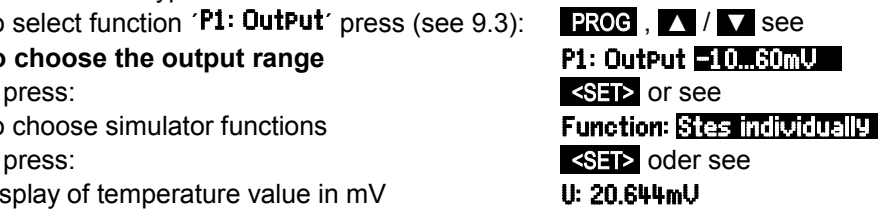

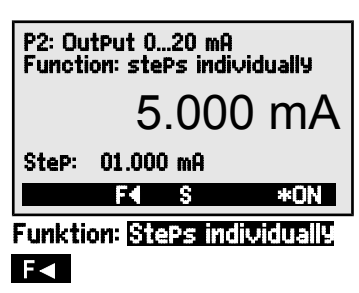

#### **9.2.4 Digital signal output**

#### **Frequencies**

For frequencies and pulses socket P3 is provided. In submenu P3 the following can be selected : 4 **frequency ranges**

- 1 to 4000 Hz,
- 1 to 10.00 kHz
- 1 to 40.0 kHz
- 1 to 100 kHz

Within these ranges the pulse width and the **Pulse width:** 50.0  $\boldsymbol{\ddot{z}}$ pulse / pause ratio can be set in %.

#### **Pulses**

There are also two **pulse ranges** for which the **period duration** is specified :

2 µs to 99.999 ms 2 ms to 99.999 s

The **pulse duration** can also be set here. Pulse duration: 01.000 ms

#### **Pulse variables, an overview**

For a clear and easy-to-understand overview of these variables (frequency, pulse width, pulse duration, pause duration) there is a further submenu; this can be accessed by pressing the **►**F key again.

To return to the 1st submenu press: F**◄**

#### **9.2.5 Continuity check**

The test cable connected at socket P4 provides a continuity check. The threshold above which continuity is reported (by visual and acoustic signals) can be set between 1 and 1000 mV. The displayed measured value indicates the voltage drop, e.g. the voltage flowing through a diode.

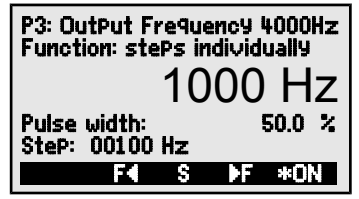

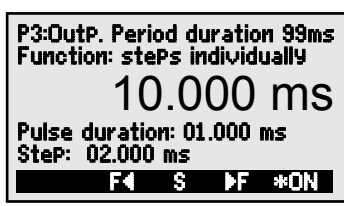

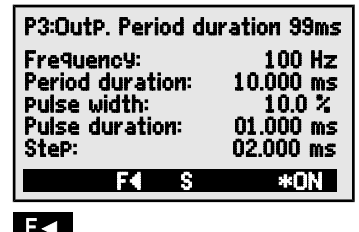

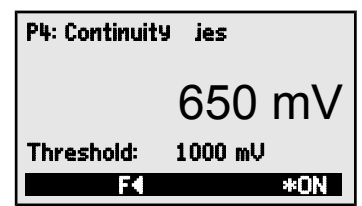

### **9.3 Simulator functions**

To run a quick and easy check on a control process or a control element various values can be systematically specified either in steps or automatically in ramp form. To do this select the  $\overline{f}$  **Function** $\overline{f}$  line (see 8.1).

Program one of the available functions Steps manual

or by means of key (see  $8.2$ )  $\leq$ SET>

#### **9.3.1 Steps, manual**

In this function the output value can be selected and modified manually digit-by-digit; to terminate press <PROG> . (see 8.2)

To specify a step percentage select the function  $\sqrt{\text{StePs}'}$  (see 8.1) and enter the desired value.

To change the control variable step-by-step press  $\blacksquare$  or  $\blacksquare$  (softkey abbreviation S)

# **9.3.2 Steps, automatic**

In this function 'Steps automatically modification of the control variable can be automated. In the function  $\overline{T}$  ime the waiting period per step can be entered.

To start step-by-step output press:  $\blacksquare$ To stop step-by-step output press:  $\blacksquare$ 

#### **9.3.3 Ramp, automatic**

In this function the control variable is simulated automatically and continuously from a start value up to a stop value or for a certain period of time. One can enter a start value; one can also enter a stop value in the  $\sqrt{5}$ toP $\degree$  function and the period of time from start to stop in the ´Time´ function.

To start continuous output press: <START> To start continuous output press:  $\blacktriangleleft$ STOP>

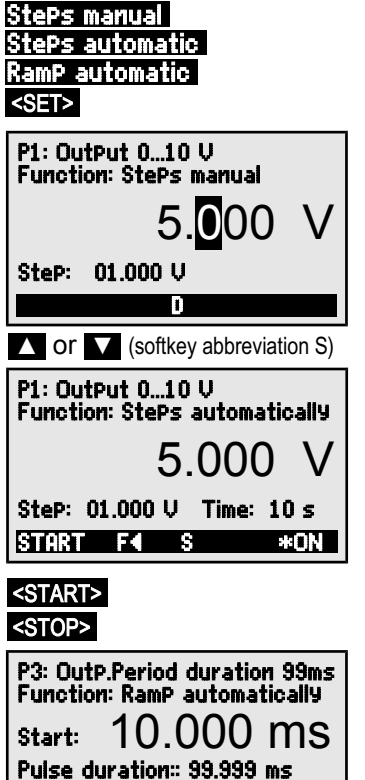

Stop: 50.000 ms Time: 999 s START F4 S PF \*ON.

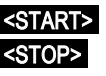

# **9.4 Device configuration**

In the menu **'DEVICE CONFIGURATION'** certain basic settings for the adapter can be made. namely the operating parameters **Device ad**dress' and 'Baud rate' for the serial interface, the menu language, and the display illumination mode.

To select ´Device configuration´ in the main menu <CONFIG> To return to the main menu: <MENU>

## **9.4.1 Language**

As menu language the user can choose between ´Deutsch´ / ´English´ / ´Français´; (other languages are available on request).

The softkeys are international; these cannot be changed.

To select the ´Language´ function: Language: English

To change the language state of the set of the set of the set of the set of the set of the set of the set of the set of the set of the set of the set of the set of the set of the set of the set of the set of the set of the

### **9.4.2 Illumination and contrast**

The display can be illuminated but this consumes more power. In battery mode therefore backlighting switches off automatically on expiry of a settable period of time during which no key is touched.

To switch display illumination ON

To switch display illumination OFF

To enter a duration for display illumination ON

To switch illumination ON permanently To switch back ON again without this function Set the contrast (5 to 100  $%$ ) in the function

# **9.4.3 Battery voltage**

View current operating voltage UBat: 4.5 V

As soon as battery voltage drops below 3.5 V dis-Symbol  $\Box$  in place of  $\triangle$ : ON> play illumination is switched OFF automatically.

As soon as battery voltage drops below 3.0 V the

device itself is switched OFF automatically

# **9.4.4 Baud rate, data format**

On leaving the factory the baud rate for all interface modules is programmed to 9600 baud. In order to avoid unnecessary problems when networking several devices together the baud rate should not be altered; instead, the computer should be set to match. If for some reason this proves impossible you can, in the ´Baud rate´ function, choose a value from 1200 / 2400 / 4800 / 9600 baud or 57.6 / 115.2 kilobaud. Set the baud rate in the function  $(s. 8.2)$ : **Baud rate: 9600 bd** Data format 8 data bits, 1 stop bit, no parity (cannot be changed)

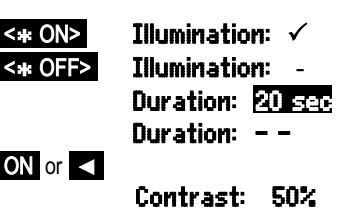

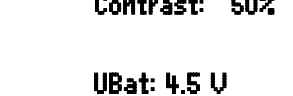

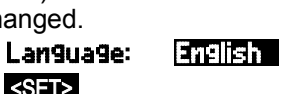

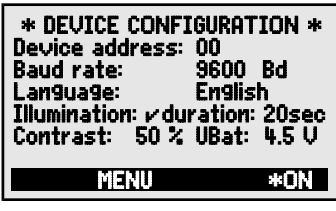

#### **9.4.5 Device address**

To communicate with networked devices it is absolutely essential that all the devices concerned should have the same baud rate setting but that each should have its own dedicated address; this is because only one device should respond per command. Before starting network operation ensure therefore that all the measuring instruments and modules involved are assigned different device addresses. On leaving the factory address 00 is normally set.

Set the device address in the function (see 8.2): Device address: 00

### **10. SERIAL INTERFACE**

All ports can be controlled not only by pressing the appropriate keys but also, with option I, via the serial interface; (see Manual, Chapter 6). For connecting to socket A1 (2) various data cables are available; (see Manual 5.2). The best way of connecting to a network distributor is on a 6-wire basis via connector ZA 5099-FSV in the DC socket leading to a free RS422 output; (see Manual 5.3). This combines power supply and data transmission.

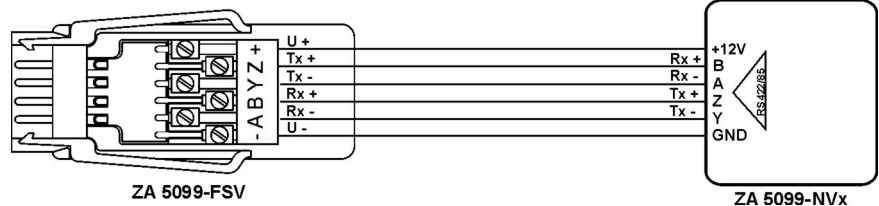

The same combined connection is also implemented with the new USB data supply cable ZA 1919-DKUV.

 $\mathbb{C}$ 

If a data cable or interface connector is plugged in at socket A1 or DC, key operation on the simulator is - for safety reasons - automatically blocked.

The following should appear in the softkey bar:

Remote Control ! \*ON

The 'Device address' can be modified as and when necessary in the menu ´DEVICE Configuration´. (see 9.4.5)

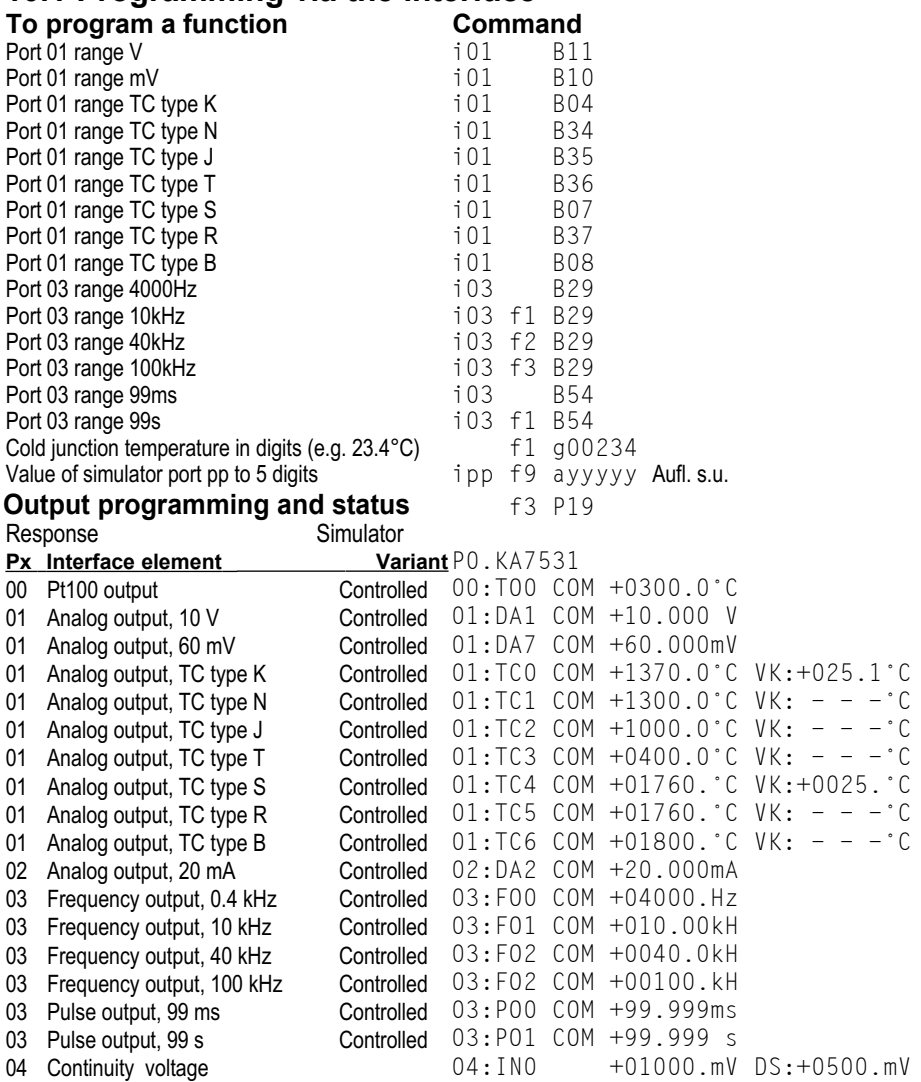

### **10.1 Programming via the interface**

# **11. ELECTROMAGNETIC COMPATIBILITY**

Ahlborn Mess- und Regelungstechnik GmbH declares herewith that measuring instrument ALMEMO® KA 7531 carries the CE label and complies in full with the requirements of EU directives relating to low voltage and to electromagnetic compatibility (EMC) (89/336/EWG).

The following standards have been applied in evaluating the product.

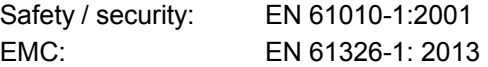

C E

If a product is modified in any manner not agreed with us in advance, this declaration becomes void.

### **12. APPENDIX**

#### **12.1 Technical data Pt100** 5 resistors in 4-conductor circuitry, electr. isolated Temperature values 0, 50, 100, 200, 300 °C Accuracy ±0.1 °C Temperature drift 0.01 °C/K **Analog outputs** Electr. isolated Resolution 15 bits -4.0 to +10.000 V Load >100 kΩ -10.0 to +60 000 mV Load >1 MΩ 0.0 to +20,000 mA Load <500 O Accuracy **EXECURDE 10.05% ±0.05%** of final val. Temp. drift 20 ppm / K Time constant 100 us **Thermocouple ranges** Types K, N, T, J (ITS90) Resolution 0.1 K Types S, R, B (ITS90) Resolution 1 K Accuracy ±0.05% ±0.05% of final value Temp. range for cold junction compensation  $-30$  to +100  $^{\circ}$ C **Frequency ranges** 1 to 4000 Hz; 0.01 to 10.00 kHz; 0.1 to 40.0 kHz; 1 to 100 kHz Accuracy as per resolution **Pulse ranges Period duration** Pulse duration 2 us to 99.999 ms 1 us to 99.998 ms 2 ms to 99,999 s 1 ms to 99,998 s Accuracy 0.01% **Continuity check** Current appr. 1 mA Threshold 0 to 1000 mV **Power supply** 10 to 12 VDC Current consumption Standard approx. 30 mA From battery 4.5 V With voltage / current output approx. 80mA + 4x  $I_{\text{OUT}}$ Illumination approx. 40 mA extra **Standard equipment** Graphics display 126 x 64 (55x30 mm) 7 silicone keys **Housing** (LxWxH) 127x83x42mm, ABS, Weight approx. 260g **Suitable conditions** Operating temperature -10 to +50 °C Storage temperature -20 to +60 °C Ambient relative humidity 10 to 90 % RH (non-condensing) **12.2 Product overview ALMEMO®-Simulator** Pt100, 7 thermocouples -10 to +60 mV, -3 to +10 V, 0 to 20 mA, 0 to 500 kHz Continuity check, graphics display, keypad, ALMEMO® clamp connector, ALMEMO<sup>®</sup> test cable, test probes KA 7531 Option I Interface for control via PC **COA 7531-I Accessories** ALMEMO® test cable with test probes ZA 1000-TK Order No.

Mains adapter with ALMEMO<sup>®</sup> connector, 12 V, 0.2 A ZA 1312-NA1 ALMEMO® supply connector ZA 1000-FSV ALMEMO® data cable, V24 interface, el. isol., max. 115.2 kilobaud ZA 1909-DK5 ALMEMO<sup>®</sup> data supply cable, USB interface, 9 V, 200 mA ZA 1919-DKU<br>AI MEMO<sup>®</sup> data supply connector with RS422 interface ZA 5099-FSV ALMEMO® data supply connector with RS422 interface ZA 5099-FSV

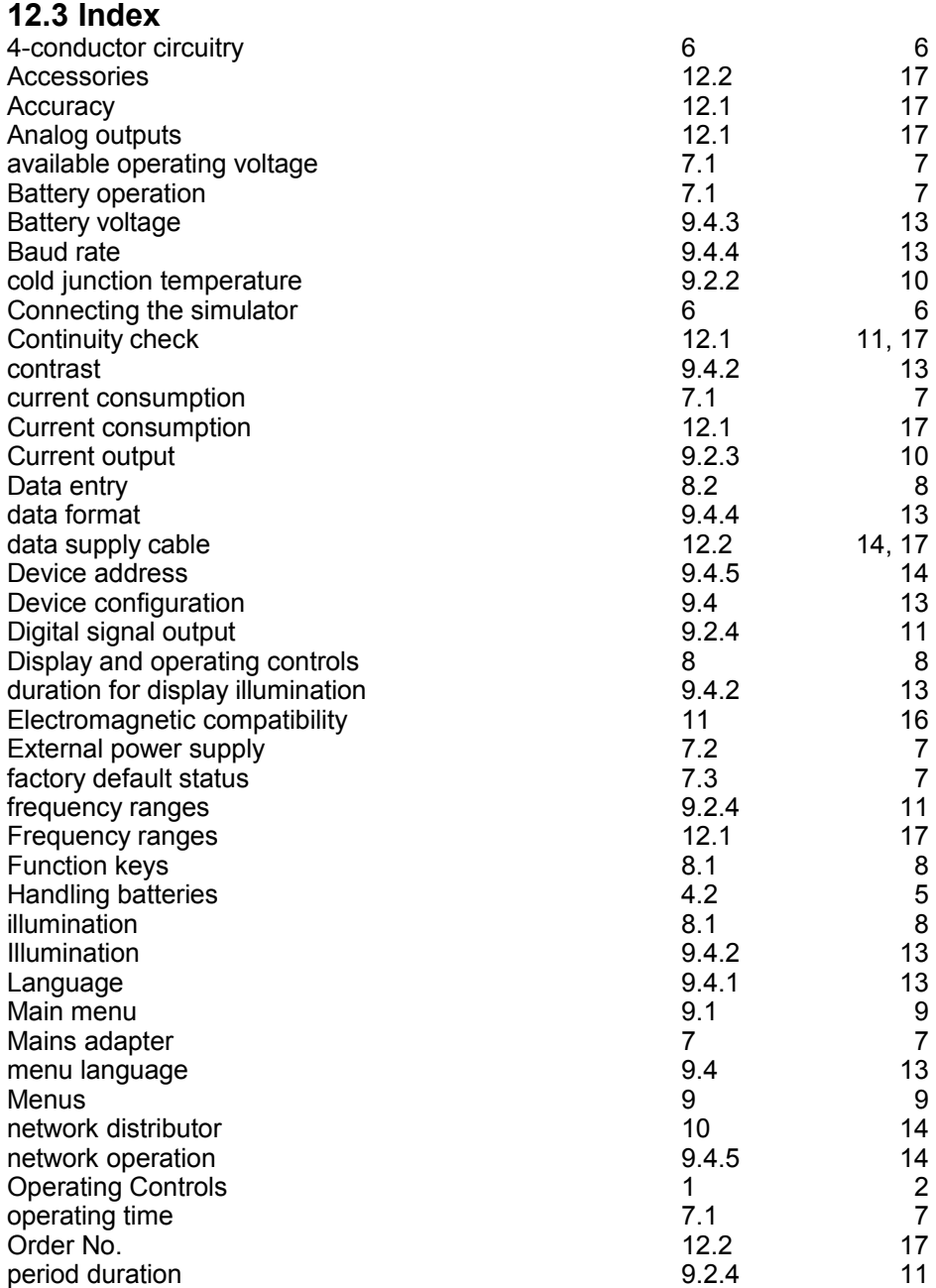

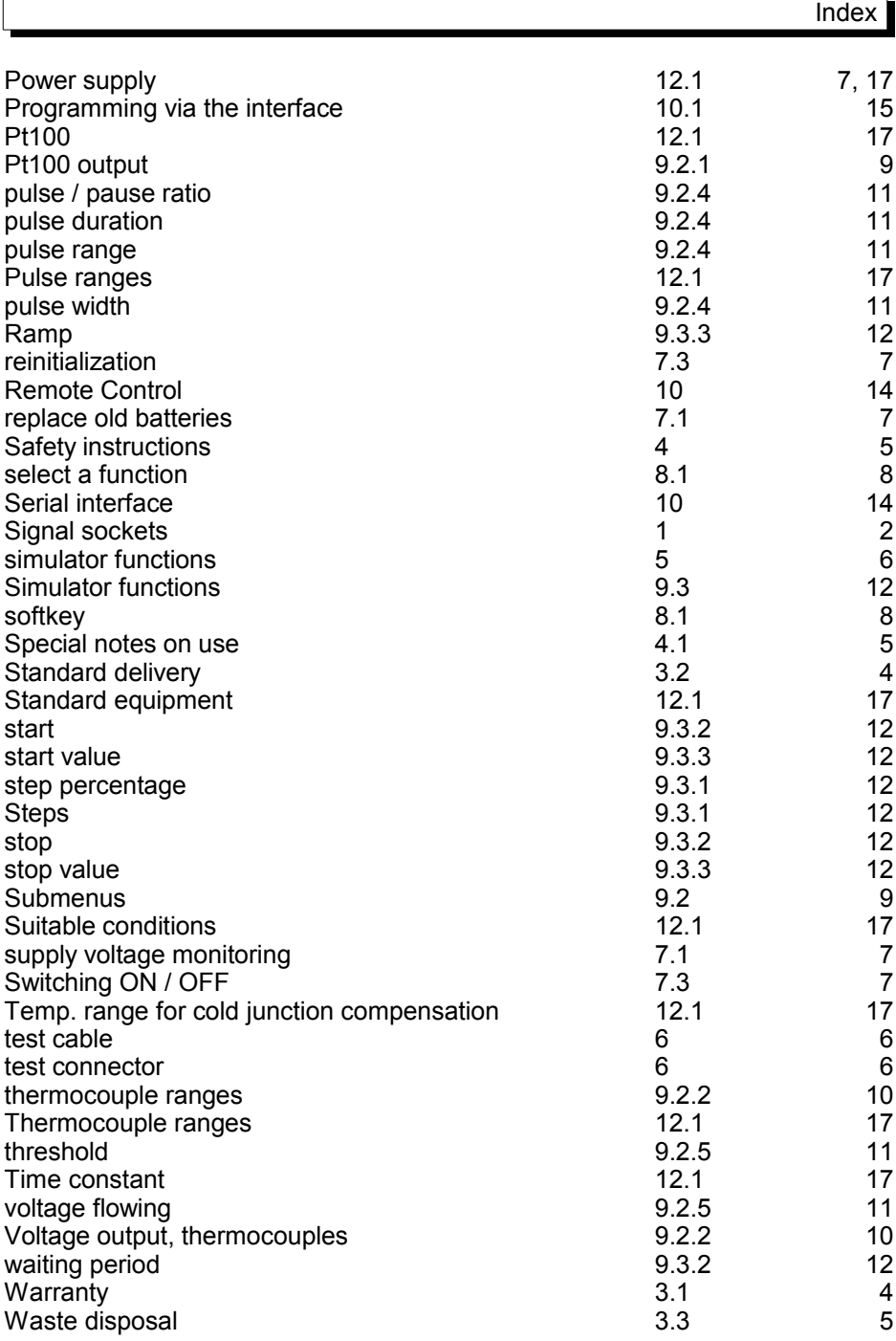

### **13. YOUR CONTACT PARTNER**

AHLBORN Mess- und Regelungstechnik GmbH Eichenfeldstraße 1 83607 Holzkirchen Germany

internet : http://www.ahlborn.com

e-mail : amr@ahlborn.com

**Even the greatest possible care cannot exclude the possibility of inaccuracies. We reserve the right to make technical changes without advance notice.**